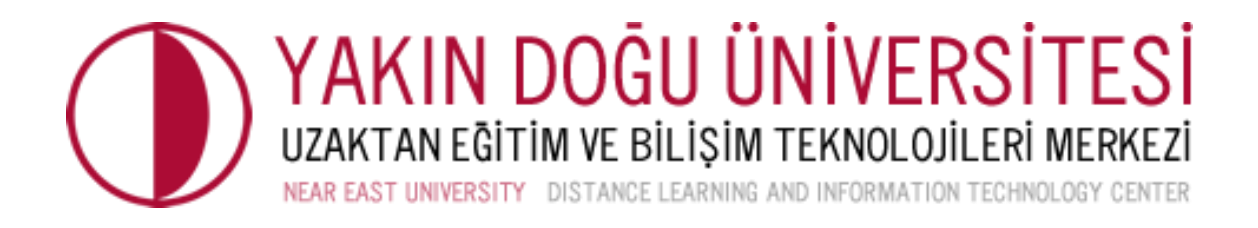

# **UZAKTAN EĞİTİMDE ÖLÇME VE DEĞERLENDİRME KILAVUZU**

**Nisan, 2020**

#### **Sayın Öğretim Elemanları,**

UZEBIM platformunda gerçekleştirdiğiniz derslerinizin ölçme ve değerlendirme etkinlikleri de yine UZEBIM platformunda uzaktan eğitim şeklinde yürütülecektir. Bu bağlamda öncelikle dönem başında hazırladığınız ders izlencelerinizin uzaktan eğitim formatında yeniden düzenlenmesi ve öğrencileriniz ile paylaşılması önem arz etmektedir.

Ders izlencenizde yer alan değerlendirme kriterlerinizin uzaktan eğitim ile uyumlu, süreç odaklı değerlendirme türleri ve araçları ile zenginleştirilmesi gerekmektedir.

# **E-Öğrenme Ortamının Düzenlenmesine Yönelik İpuçları**

UZEBIM platformu üzerindeki derslerinizin daha etkili olması için aşağıda verilen önerileri uygulayabilirsiniz.

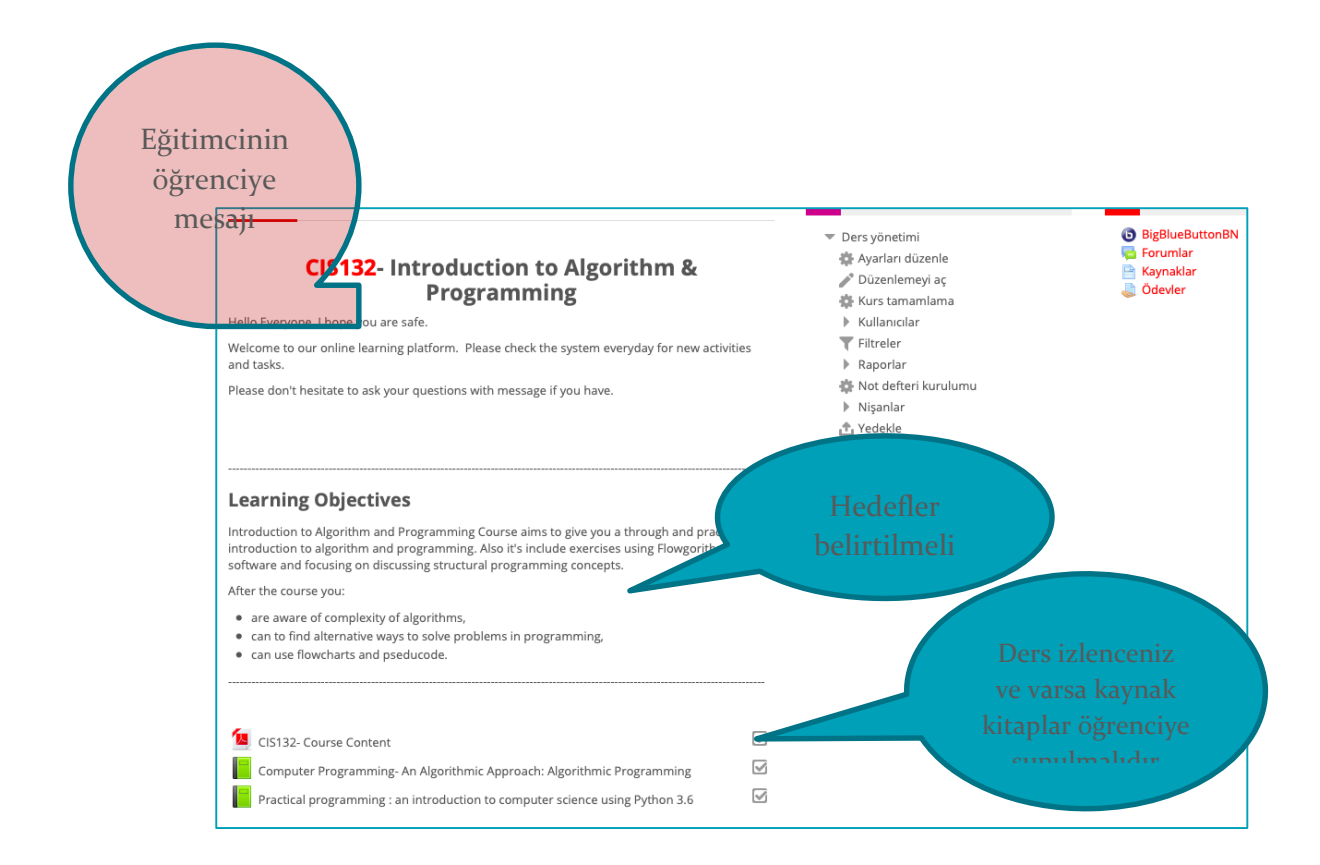

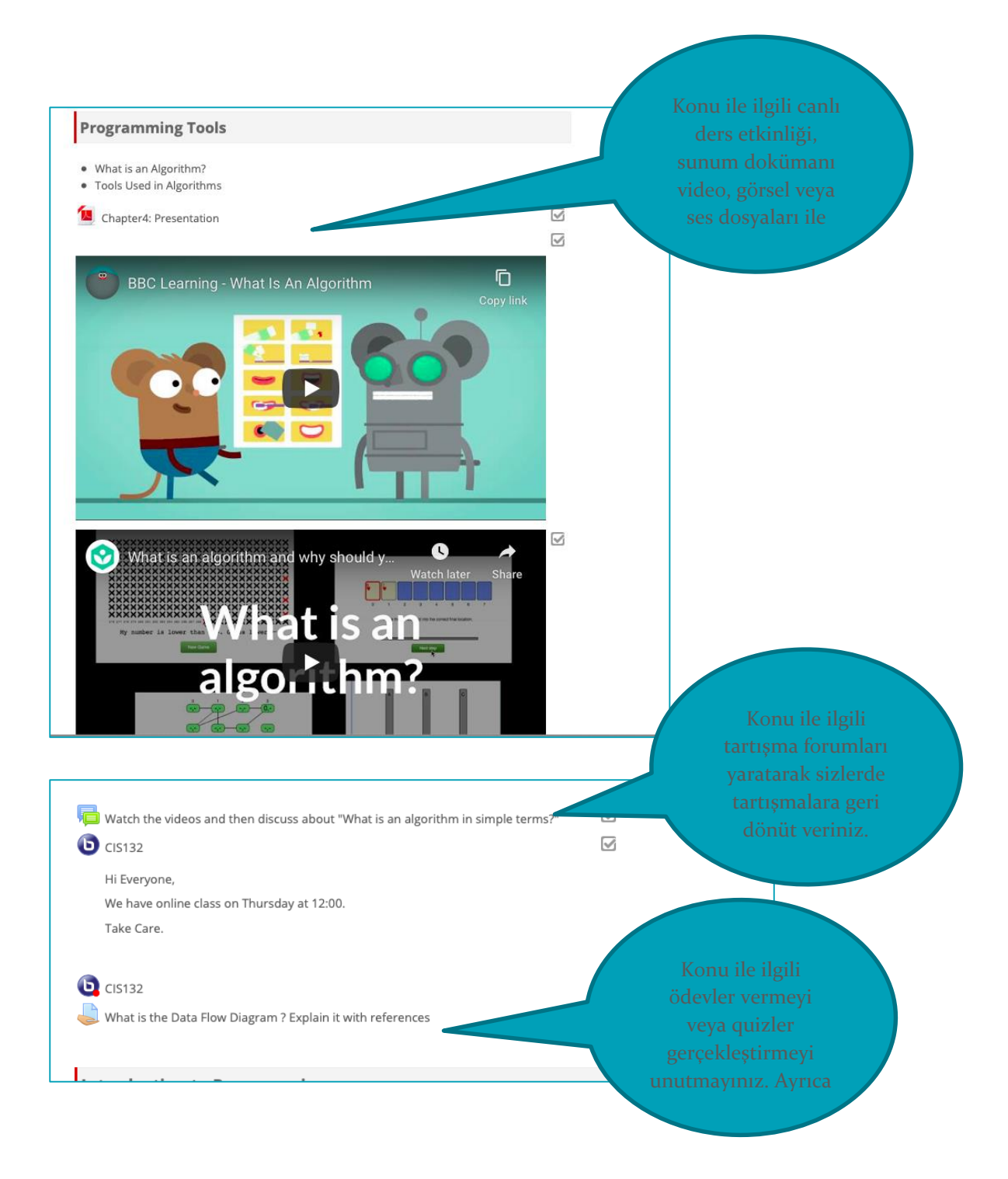

- Ders modülleri düzenlenirken öncelikle sayfanın başında eğitimcinin öğrenciye mesajı yer almalıdır.
- Dersin öğrenme hedefleri açıkça belirtilmeli ve ders izlencesi öğrencilere sunulmalıdır.
- Öğrenciler her hafta işleyecekleri konuları tarih aralıkları ile birlikte görebilmelidirler.
- Konu modülleri düzenlenirken canlı ders yanında diğer çoklu ortam materyalleri (video, görsel, sunum vb.) ile destekleyiniz. Sunumlarınızı hazırlarken bir slide üzerine çok fazla metin yerleştirmeyin. Eğer mümkünse bilgileri maddeler şeklinde verin böylelikle akılda kalıcılığı daha kolay olur. Kullanılan dilin açık ve anlaşılır olduğundan emin olun. Cümle içerisindeki anahtar kelimeleri **kalın** yapabilirsiniz. Sunumunuzun sonunda verdiğiniz ödevlerin sisteme yüklenmesi için ödev modülünü aktifleştirmeyi unutmayın. Konunuza uygun olarak simülasyonlar, 3 boyutlu görseller ekleyebilirsiniz. Sunumun tasarımı için UZEBIM sistemi üzerindeki örnek sunumları inceleyiniz. Kullandığınız kaynakları referans olarak göstermeyi unutmayınız.
- Dersler, alıştırmalar ve quizler ders öncesinde yüklenmiş olmalıdır.
- Canlı ders öncesi ve sonrası sohbet odalarınızı öğrencilerin soru sorması, online sınıfa bağlanamaması gibi durumlarda sizinle iletişime geçebilmesi için aktif hale getiririniz. Canlı dersler konu anlatımı ise kayıt altına alıp sistem üzerinden paylaşım yapılmalıdır.
- İşlediğiniz her bölüm ile ilgili öncesi veya sonrasında tartışma forumları ile destekleyiniz. Tartışma forumlarına öğrencileri motive etme amaçlı sizlerde katılınız.
- Her bölüm sonunda NEARPOD, Formative, Quiziz gibi uygulamalarla bölüm sonu değerlendirmesi gerçekleştiriniz. Bu uygulamalarla çoktan seçmeli, açık uçlu, oyunlaştırılmış, eşleştirmeli, boşluk doldurma, çizim yaparak yanıt verme gibi farklı türlerde sorular hazırlayabilirsiniz. Bunlarla ilgili kullanım kılavuzları sizlere sunulmuştur. Değerlendirmeler içerisinde yer alan sorular sadece işlenen konuya ait olmalıdır. Ayrıca online rubrikler kullanarak akran değerlendirmesi veya kendini değerlendirme yaklaşımlarından faydalanabilirsiniz.
- Öğrenciler arasında iş birliğini destekleyecek aktiviteler ekleyiniz.
- Ödevleri sistem üzerinden aktifleştirin. Değerlendirmeleri zamanında ve sistem üzerinden gerçekleştirin. Ayrıca teslim edilen ödevlerin Turnitin benzerlik raporlarını almayı unutmayınız.
- Öğrenciler tarafından gerçekleştirilen tüm eylemlerde motivasyonlarını artırma amaçlı geri dönüt sağlayınız.

## **Uzaktan Eğitimde Alternatif Değerlendirme Yaklaşımlarına Yönelik Yönerge**

- 1. Değerlendirme aşamalarından hangisinin gerçekleştirileceğine karar verme (Tanıma – Yerleştirme / Biçimlendirme – Yetiştirme / Sonuç Değerlendirmesi). Öğrencilerinizi dijital araçları kullanarak aşağıdaki amaçlar için değerlendirebilirsiniz:
	- Ünitenin başında öğrencilerinizin konuyla ilgili önbilgilerini belirlemek için (İçeriği öğrencilerinizin önbilgilerine uygun şekilde tasarlamanız gerektiğinden konu ile ilgili öğrenci düzeyini belirlemek önemlidir).
	- Konu anlatımına devam ederken aktarılan içeriğe yönelik herhangi bir eksiklik olup olmadığını belirlemek için kullanılmalıdır.
	- Her ünitenin sonunda öğrencilerin öğrenme yetersizliklerini belirlemek ve gidermek için kullanılmalıdır.
- 2. Hazırlamış olduğunuz ders izlencelerinizi gözden geçirerek, dersinize yönelik değerlendirme kriterleri ve biçimlerini yeniden düzenleyiniz. Ders izlencelerinizin içerisinde yer alan değerlendirme bölümünde süreç odaklı değerlendirme biçimlerine yer veriniz. Süreç odaklı değerlendirme için sizlere önerilen dijital ölçme araçlarından faydalanabilirsiniz. Öğrencileriniz ile güncel ders izlencelerinizi paylaşmayı unutmayınız.
- 3. Öğrencilerin her ünitenin sonunda kazanması planlanan niteliklerin/kazanımların listesini oluşturun.
- 4. Ölçme için kriterleri belirleyin.
- 5. Önceden hazırladığınız niteliklere/kazanımlara uygun olacak şekilde her ölçme için belirli bir ölçüt puan oluşturun (Yapacağınız her ölçme işleminin yüzdelik ağırlığını kazanımların ve içeriğin önem sırasına göre belirleyin).
- 6. Ölçme işleminden önce öğrencilerinize dijital ölçme araçlarının nasıl kullanılacağına yönelik yönerge vermeyi unutmayınız.
- 7. Dijital ölçme araçlarında yer alan sorularınıza yönelik önceden bir cevap anahtarı hazırlayın.
- 8. Dijital ölçme aracınızda yer alan her soru için önceden bir puan belirleyin ve buna sadık kalın.
- 9. Değerlendirme sürecinin sonunda öğrencilerinize gerçekleştirdiğiniz canlı derslerde sınava yönelik dönütler vermeyi ihmal etmeyiniz. Özellikle süreç odaklı değerlendirmenizin sonunda öğrencilerinize yaygın hataları açıklayarak, öğrenme yetersizliklerini giderecek etkinlikler planlayınız.

## **Uzaktan Eğitimde Değerlendirme Biçimleri Yönerge Tablosu**

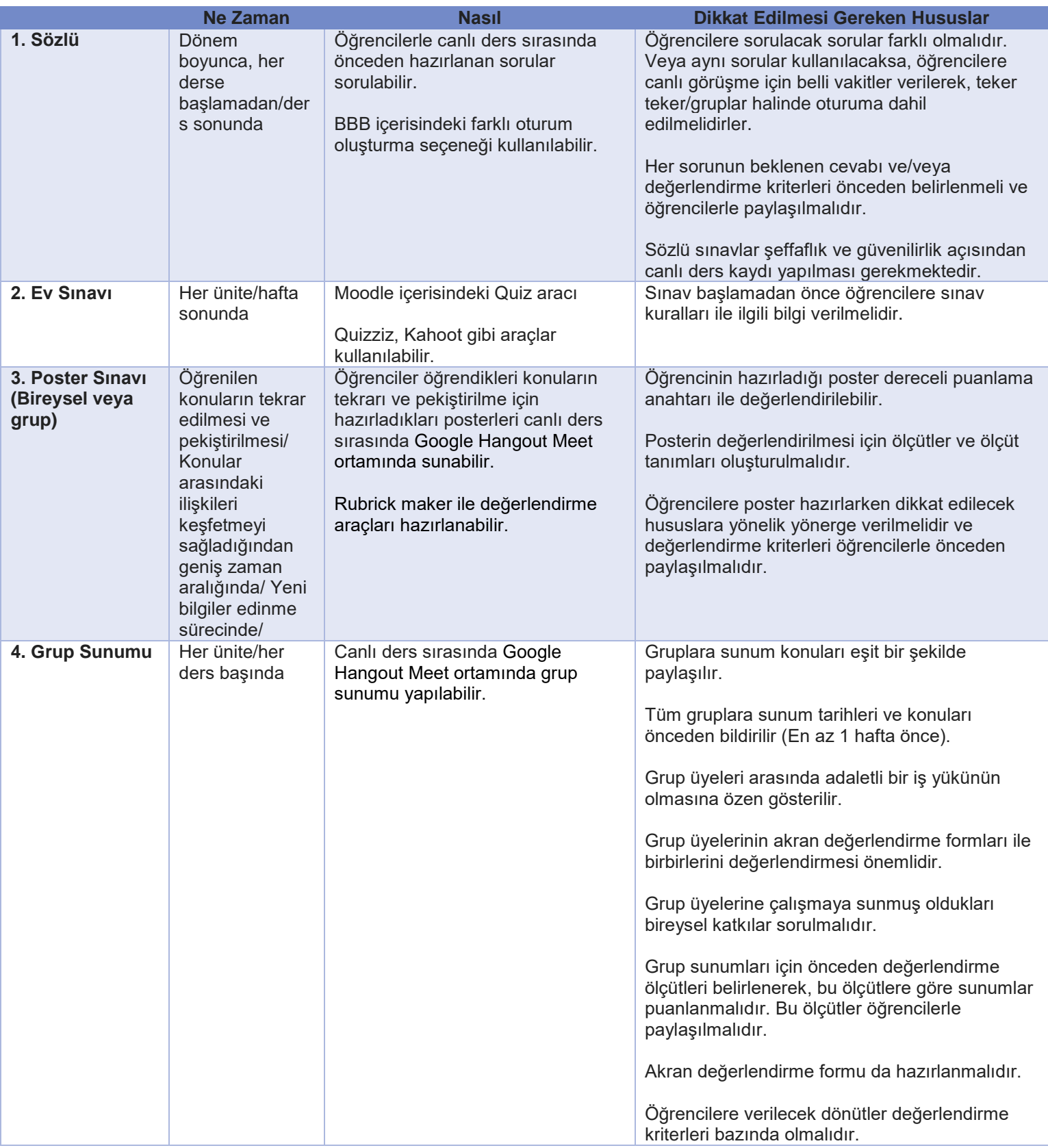

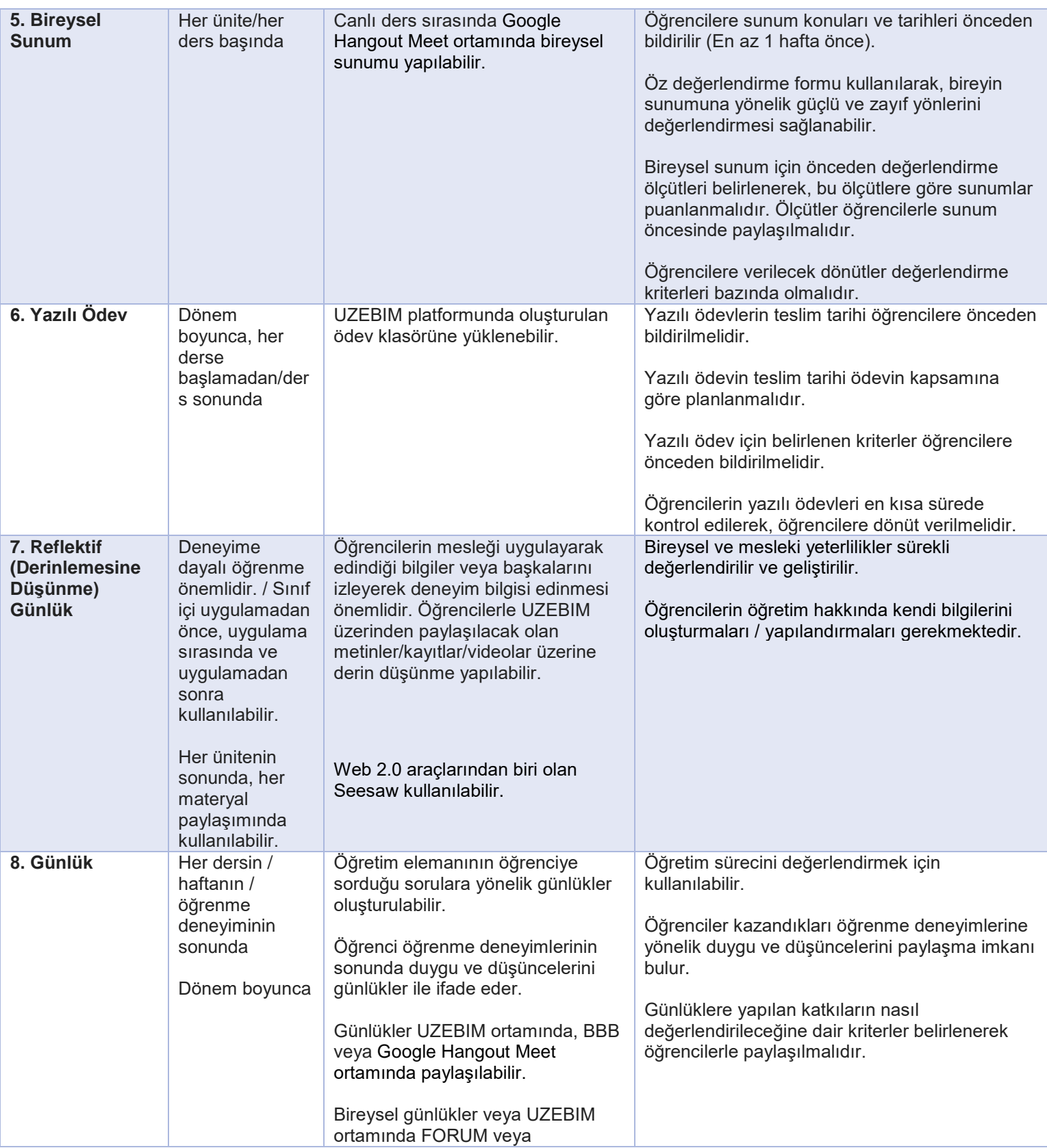

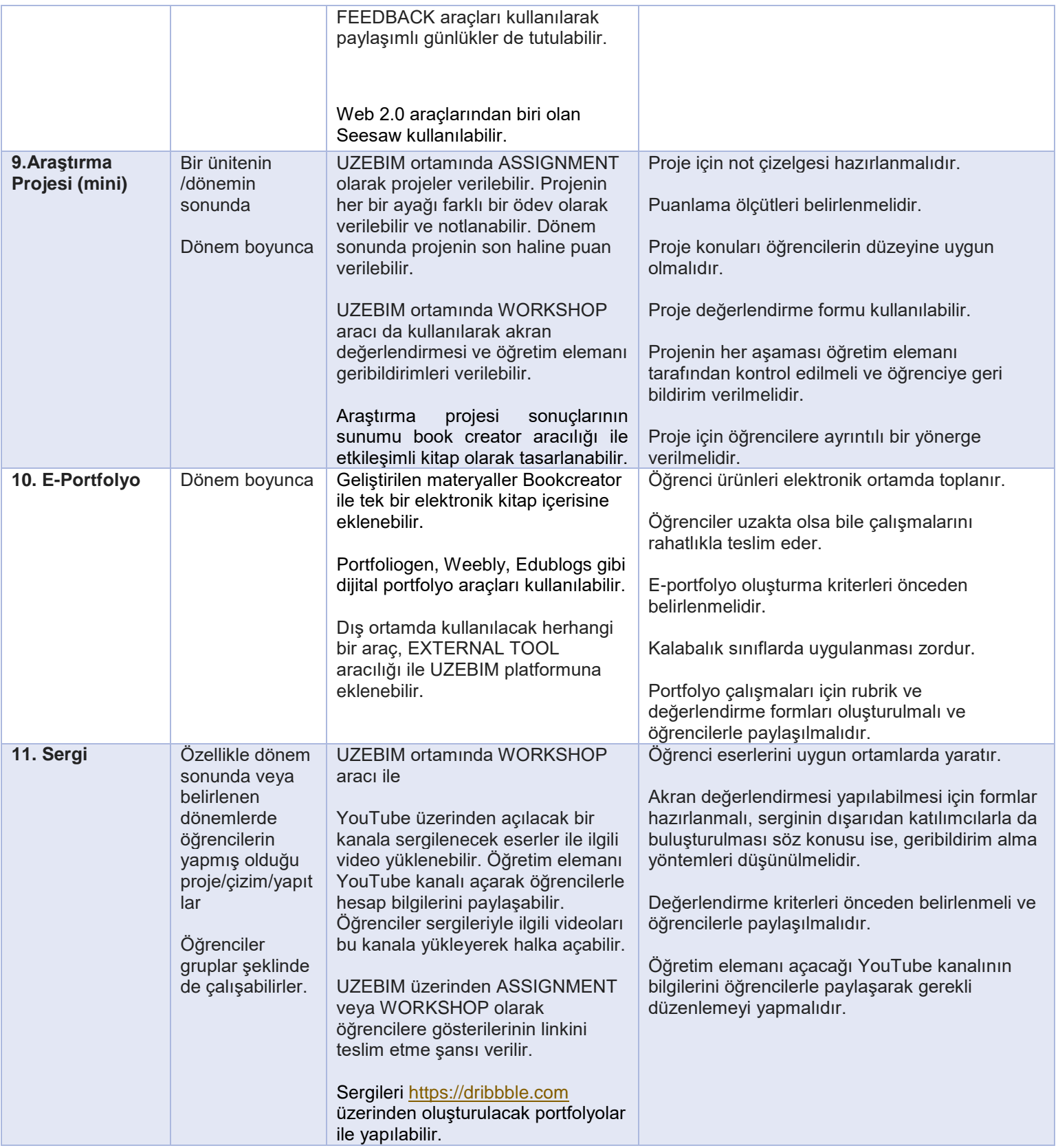

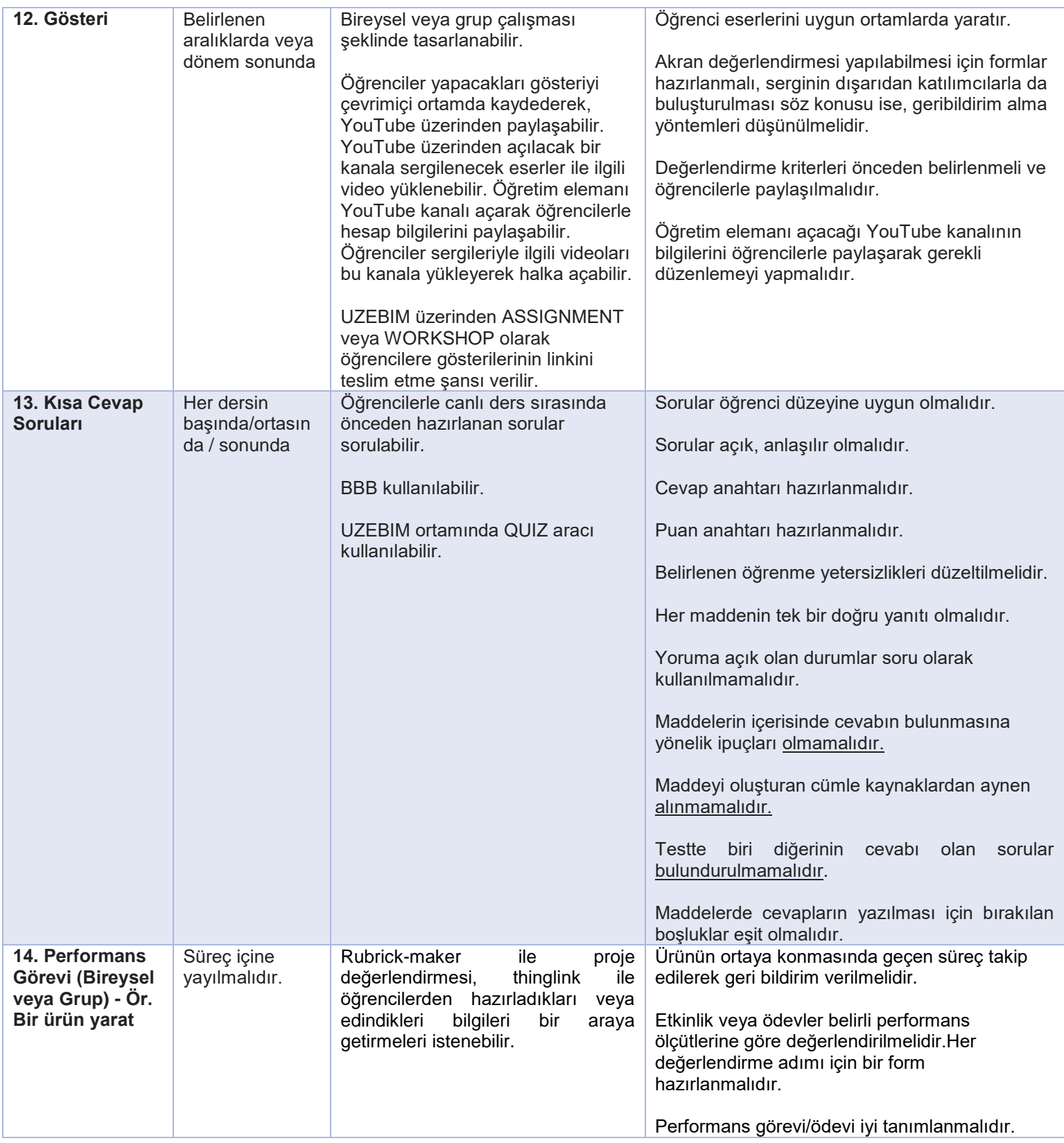

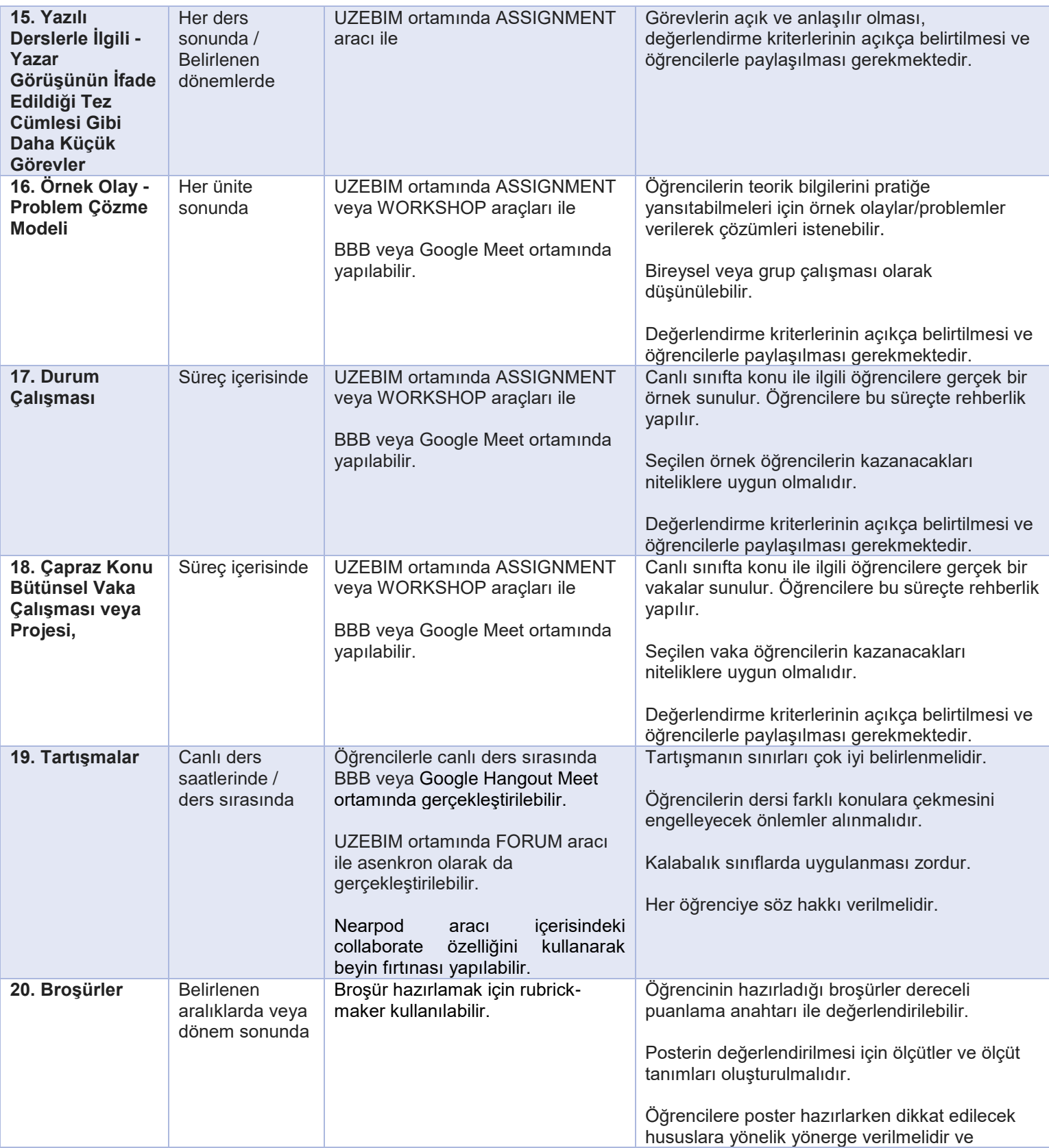

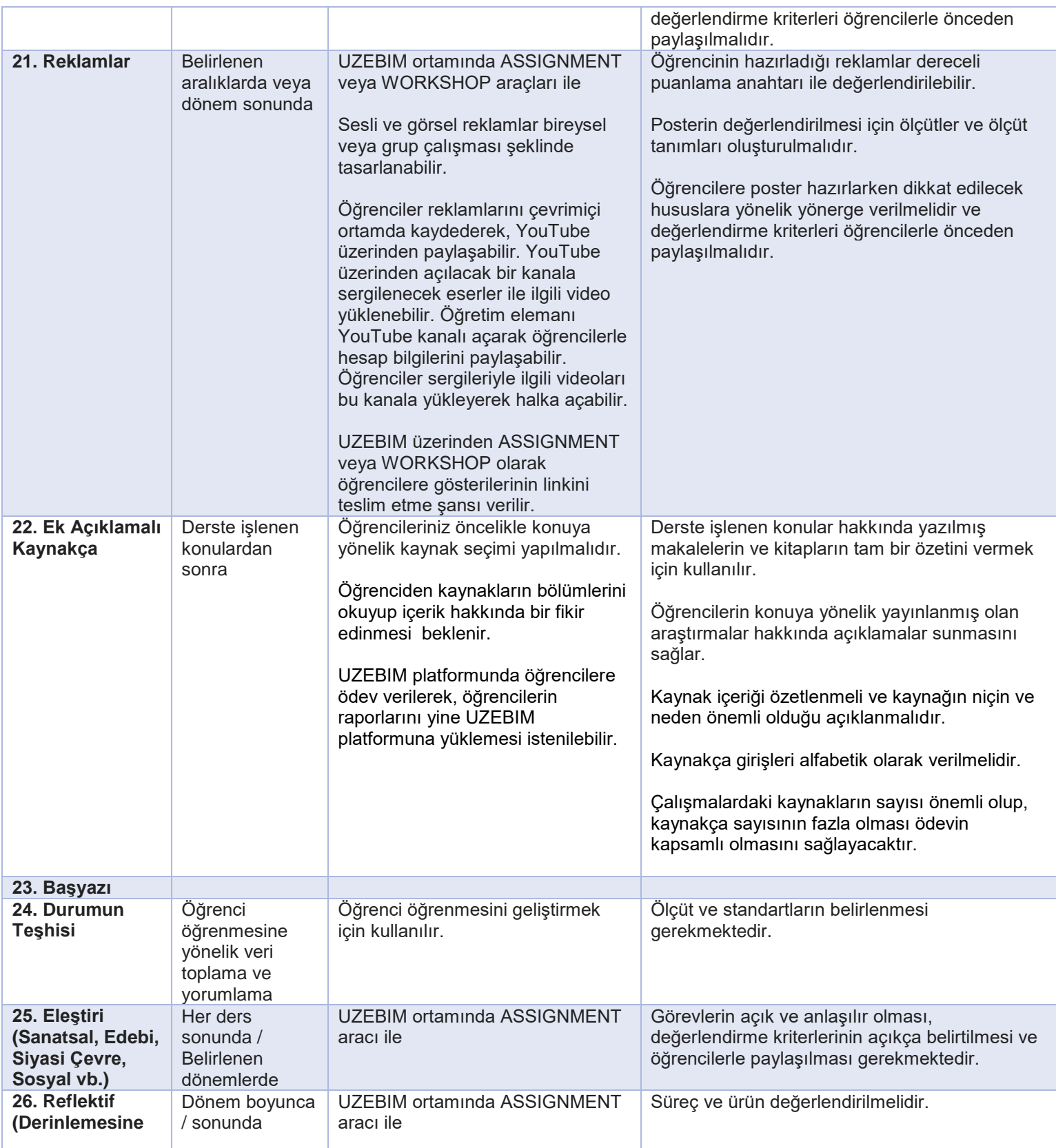

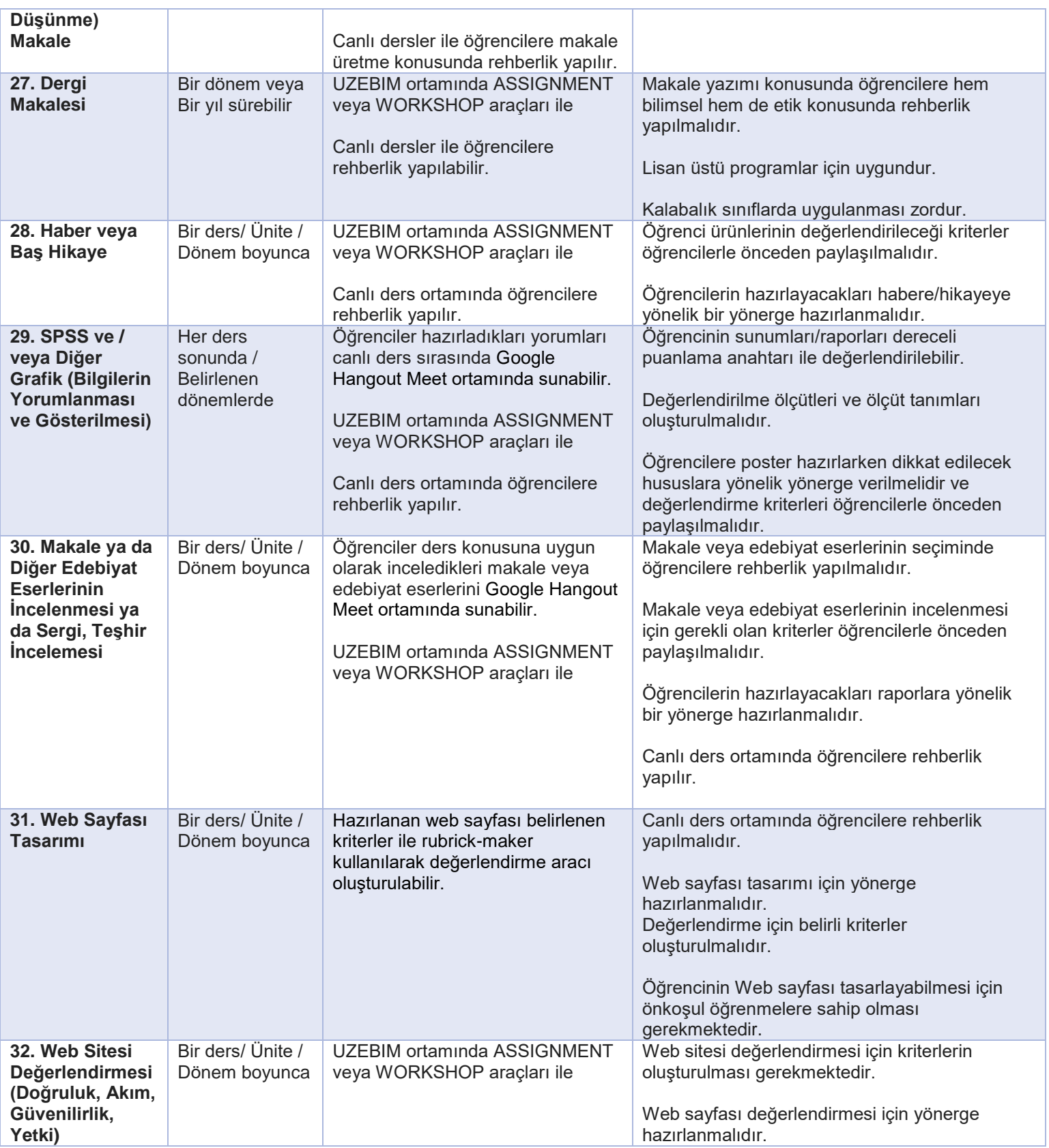

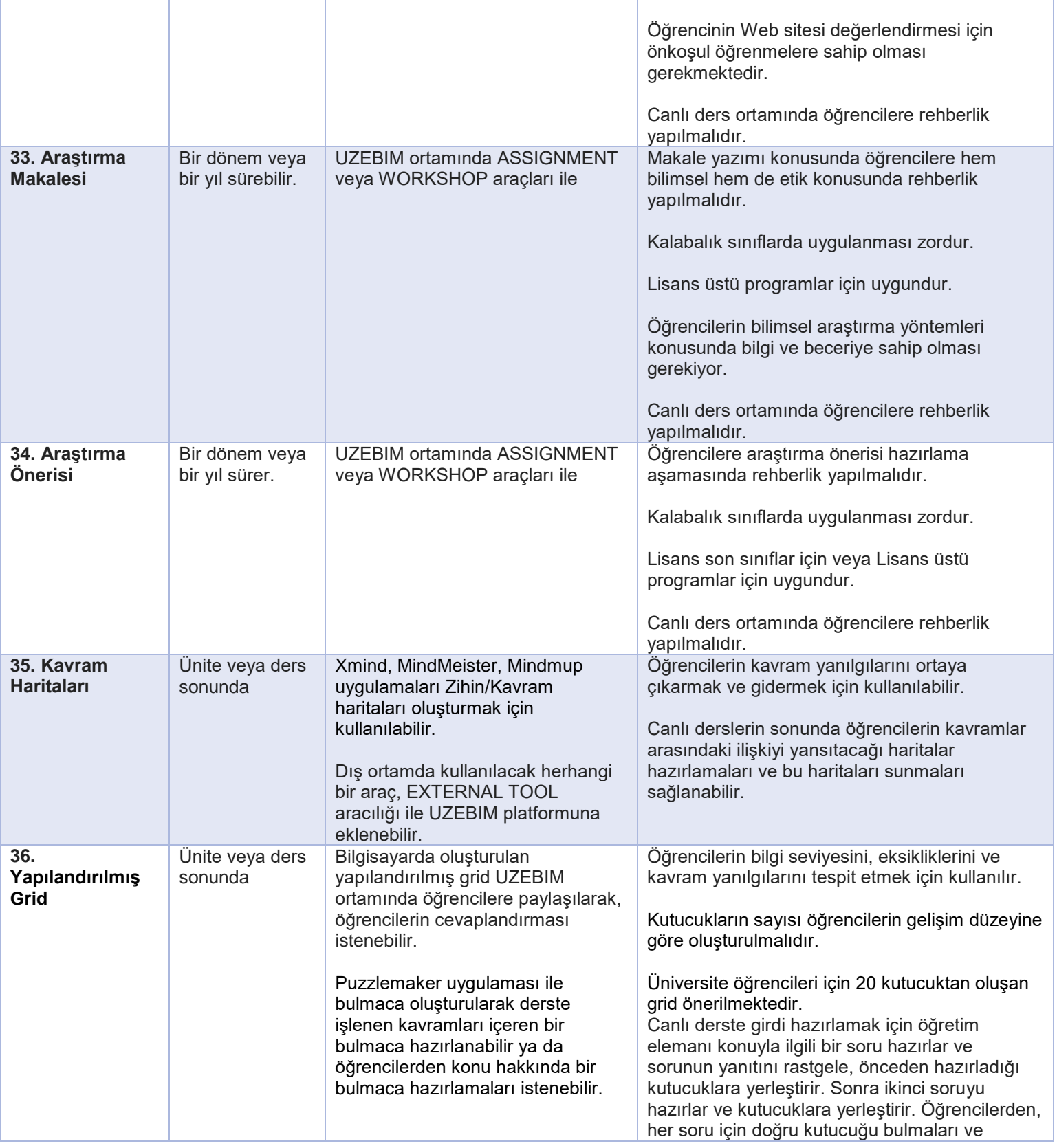

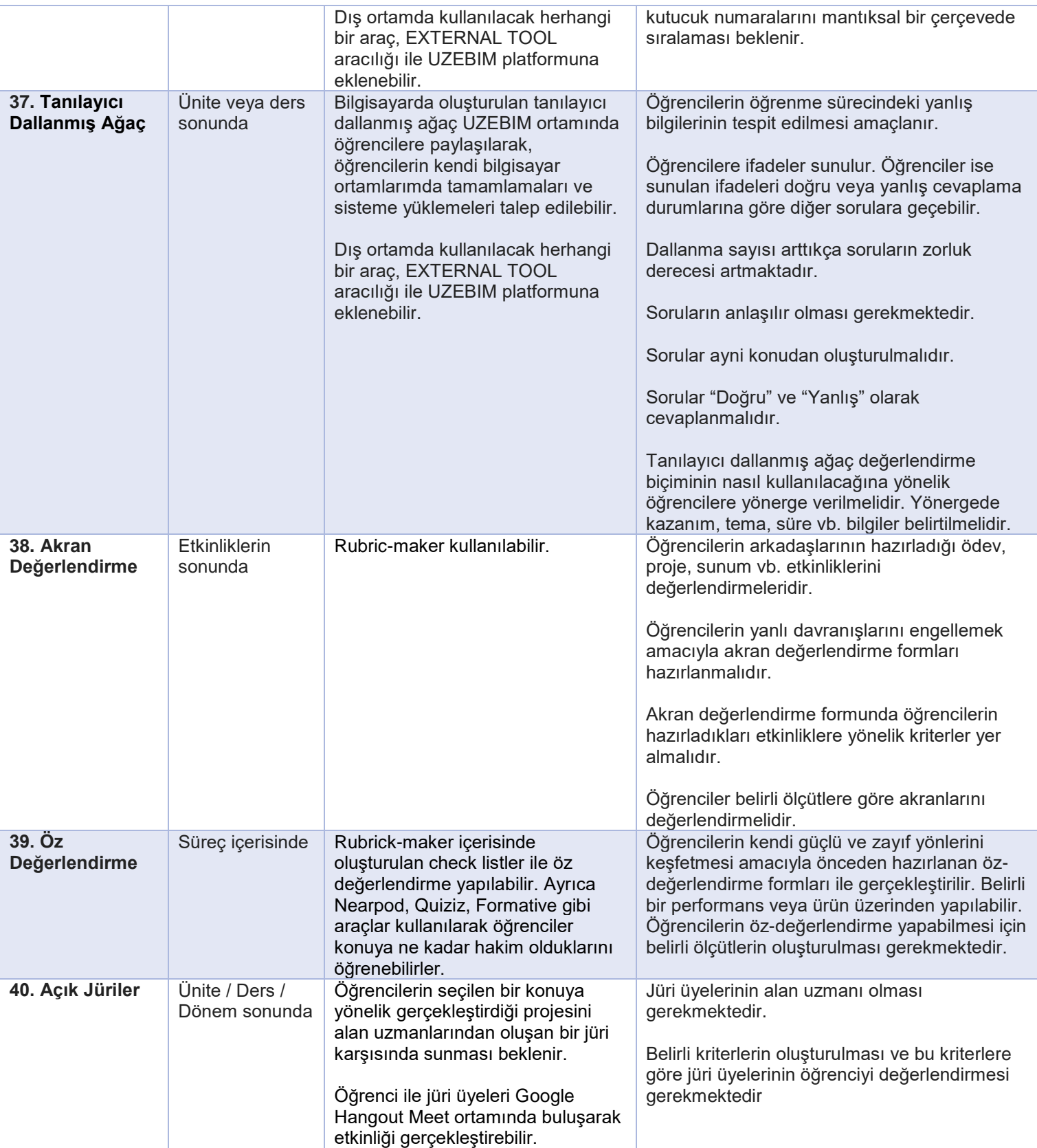

#### **Dikkat!**

\* Yukarıdaki tabloda yer alan değerlendirme biçimlerinin ara sınav yerine kullanılması önerilmektedir.

\*Değerlendirme biçimlerini seçerken dersinizin kazanımlarını, içeriğini ve sınıf mevcudunuzu dikkate alınız.

\*Ders izlencelerinizde yer alan değerlendirme kriterlerinin gözden geçirilerek, uzaktan eğitimde değerlendirme biçimlerine göre yeniden düzenlenmesi önerilmektedir. Ayrıca güncel ders izlencelerinizin UZEBIM platformunda yer alan duyuru bölümünden öğrencilerinize paylaşılması gerekmektedir.

# **E-Sınavlar Kurallar ve Yönergeler**

E-sınav sistemi geleneksel birçok sınav türünün gerçekleştirilmesine olanak tanımaktadır.

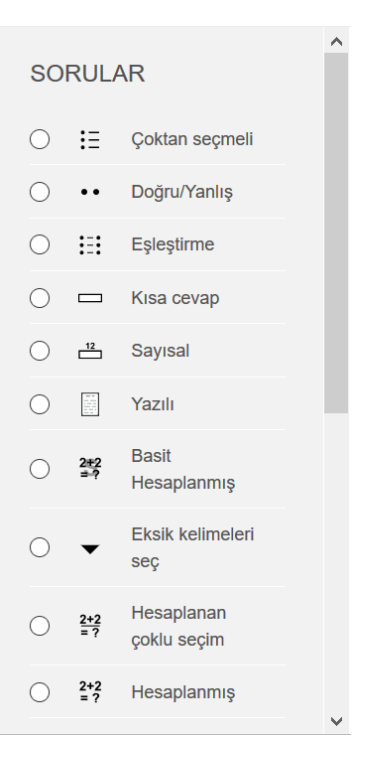

### **E-Sınav Sistemine Yönelik Standart Yönerge**

- 1. E-sınavlar kayıt altında gerçekleşmektedir.
- 2. Sınavdan herhangi bir nedenle çıkış yapan öğrencilerin 2 dakika içerisinde yeniden sınav ortamına giriş yapması gerekmektedir. Bu kuralın sınavdan önce öğrencilere öğretim elemanı tarafından duyurulması zorunludur.
- 3. Sınav başlamadan önce öğrencilerin kimlik kontrolü BBB oturumu veya Google Hangout Meet ortamında sözlü olarak yapılması zorunludur.
- 4. Sınav esnasında öğrencilerin soru sorması yasaktır.
- 5. Sınav süresince öğrencilerin kamera ve mikrofonu açık olmalıdır.
- 6. Bilgisayar, internet, kamera ve mikrofon düzeneği öğrencinin sorumluluğunda olup, öğrenci sınavdan önce kamera ve mikrofonunun çalışıp çalışmadığını kontrol etmelidir.

7. Sınavın başlama süresine dikkat ediniz ve sınav platformuna katılmak için geç kalmayınız. Sınavın ilk 10 dakikasından sonra geç kalan öğrenciler sınav platformuna kabul edilmeyecektir.

### **Öğretim Üyelerine Yönelik E-Sınav Kuralları**

- 1. Öğretim üyelerinin ders izlencelerinde yer alan değerlendirme kriterlerini yeniden gözden geçirmesi ve uzaktan eğitim ile uyumlu düzenlemeler yapması gerekmektedir.
- 2. E-sınavların Yakın Doğu Üniversitesi Uzaktan Eğitim ve Bilişim Teknolojileri Merkezi E-Sınav Sistemi aracılığıyla gerçekleştirilmesi gerekmektedir.
- 3. E-sınavlarınızı hazırlarken sizler için hazırlanan e-sınav yönergelerini ve kullanım kılavuzunu takip ediniz.
- 4. E-sınavlarınızda yer alan sorularınız basılı materyallerden aynen alıntı yapılarak kullanılmamalıdır.
- 5. Kopya davranışını önlemek amacıyla sınav süresinin çok uzun olmamasına özen gösteriniz.
- 6. Sınavlarınızda mutlaka yönerge kullanın. Ayrıca, sınav başlamadan önce öğrencilerinize sınav kuralları ile yönergeyi sözlü olarak okuyun.
- 7. E-sınavlarınızın kayıtlı olması gerekmektedir. Bu bağlamda, tüm öğrencilerinizi sınav platformuna kabul ettiğiniz andan itibaren sınavı kaydetmeye başlayınız. Kayıt için öğrencilerinizden izin almayı lütfen unutmayınız.
- 8. E-sınavlarınız için BBB içerisindeki oturumları veya Google Hangout Meet ortamını kullanın.
- 9. Sınav başlamadan önce öğrencilerinizin kimlik bilgilerini kontrol ederek, görüntülü ve sözlü bir şekilde yoklama alın.
- 10. Öğrencilerinize sınav süresi boyunca internet vb. sorunlar nedeniyle sınavdan çıktıkları anda 2 dakika içerisinde yeniden sınava giriş yapma haklarının olduğunu lütfen sınav öncesinde bildiriniz.
- 11. Tüm öğrencilerin sınav esnasında kameraları ve mikrofonları açık olmalıdır. Sınav boyunca öğrenciler kamera ve mikrofonlarını kapatmamalıdır. Aksi bir durum kopya sayılacaktır.
- 12. E-sınavlarınızda yer alan soruların cevaplanma süresi, soruların cevaplanma uzunluğuna göre planlanmalıdır.
- 13. Kopya davranışını engellemek amacıyla tüm soruların ve seçeneklerin yeri her öğrenciniz için farklı bir sırada olmalıdır.
- 14. Sınavdan sonra öğrencilerinize yaygın hatalar ile ilgili dönüt vermeyi unutmayınız.
- 15. Sınavdan önce her soru için cevap anahtarı hazırlamayı unutmayınız.
- 16. Tüm öğrencileri platforma kabul ettikten sonra sınavı başlatın. Sınava geç kalan öğrencileri sınavın ilk 10 dakikasından sonra platforma kabul etmeyiniz. Sınav tarihinden en az 7 gün önce bu kuralı öğrencilerinize duyurmayı unutmayınız.

### **Öğrencilere Yönelik E-Sınav Kuralları**

- 1. E-sınav kurallarını sınavdan önce lütfen okuyunuz.
- 2. Sınav platformunda öğretim elemanının size okuyacağı sınav kuralları ve yönergelerini dikkatlice dinleyiniz.
- 3. E-sınavlar kayıt altına alınacaktır.
- 4. E-sınava kimlik kartınız ile katılmalısınız. Fotoğraflı bir kimlik belgesi olmayan öğrenciler sınav oturumuna alınmayacaktır.
- 5. E-sınav süresince konuşmak yasak olup, kamera ve mikrofonunuz açık olmalıdır. Mikrofon veya kameranızın kapalı olması durumunda sınavınız geçersiz olacaktır.
- 6. Size duyurusu yapılan saatte sınav için hazır olmalısınız. Sınava ilk 10 dakikadan sonra geç kalan öğrenciler sınav platformuna kabul edilmeyecektir.
- 7. İnternet vb. altyapı ile ilgili nedenlerden dolayı sınavınızdan çıktığınız taktirde 2 dakika içerisinde yeniden sınava giriş yapmanız gerekmektedir.